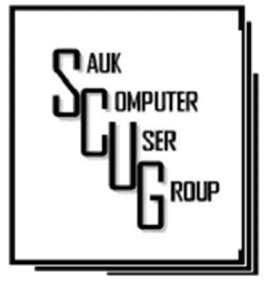

INSIDE THIS ISSUE:

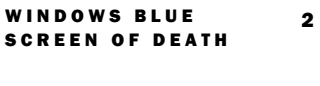

HD TV AND CONTENT - WHAT'S NEW  $3 - 5$ 

STAY AT HOME-USE THE TIME PRODUCTIVELY 6 - 7

#### Club Information Club Information

Sauk Computer User Group PO Box 215 Sterling, IL 61081-0215

Art Bendick - President abendick278@gmail.com

*Website*  www.saukcomputerusergroup.org SCUG Email

#### saukcomputerusergroup@gmail.com

Editor and Printing done by: Joe Fornero

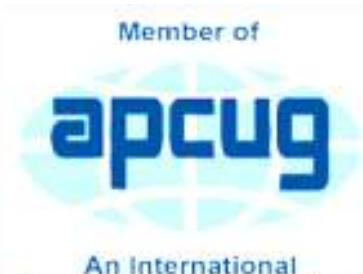

**Association of Technology** & Computer User Groups

## COMPUTER CONNECTION S A U K C O M P U T E R U S E R G R O U P

*The Whiteside County Senior Center will not be open in September for our meeting.* 

*If you receive the Golden Echo with your paper or you can pick one up outside at the south side of the Senior Center you can read what Beth Sterk as to say about reopening Oct 4th. Also you can read about other senior center opening in area in the Kaleidoscope which came in mail.* 

*Joe Fornero Fornero* 

#### S EPTEMBER 2021 VOLUME THIRTY-ONE **NUMBER NINE**

# August SCUG BOARD MEETING MINUTES DATE: 8/18/2021

Meeting was called to order by: Neal

# Attending the

meeting were: Neal Shipley, Joe Fornero, Janice Maves, Terry MacLennan, Cheryl Johnson, Nancy, and Tom Rich.

Treasurer's report was presented by: Joe F.

#### Discussion Highlights:

1) SCUG purchased a Zoom Account for the club meetings, Friday night chats & are considering allowing club members to use it for their own personal use. Its use will be on a first come/first serve basis, contact Neal for scheduling of its use.

2) SCUG will need to reassess the club's continuation after returning to in-person meetings possibly by October or November, 2021.

3) A thank-you letter was sent to MIT in Morrison for giving SCUG board members a tour after we donated the old computer Don Haag had saved from GE in Morrison

4) The next club meeting will be September 11th on Zoom with informative video/s.

Future Programs: TBD

#### **Meeting Adjourned**

*Respectfully submitted by Secretary Nancy Rich* 

At a recent learning center meeting, we reviewed what that dreaded Windows blue screen of death (BSOD) meant when it stated it was performing a system dump. Let me explain that in detail here:

When the operating system, which is Windows for most of us, encounters an abnormal or crash situation where it doesn't have a predetermined way to recover, the BSOD will usually occur. In order to provide details about what programs were loaded at the time of the crash and what actions or clicks may have been processing, a system dump file is created. A system dump file is used by Microsoft to fix potential situations that caused the BSOD, from happening in future releases of Windows.

This is why Windows gets regular updates automatically from Microsoft. Each of those

updates is designed to improve or correct the operation of different components of Windows or its applications. In those cases where the situation is so bad

Windows can't even present the BSOD, the whole PC will just restart.

By default, Windows is set to create a dump file when a crash situation is encountered. If you do not want to create a dump file you can adjust that setting. Depending upon the version of Windows 10 that you're on, the manner to get to the advanced system settings tab can differ. This set of instructions will work on any:

1) Click on the control panel if you can't find the icon, use the Windows 10 search bar at the lower left of your screen to locate it

- 2) Click on the System app 3) Click on Advanced System
- Settings or Advanced item 4) Click on Startup and Recovery - Settings 5) Under System Failure –

# Page 2

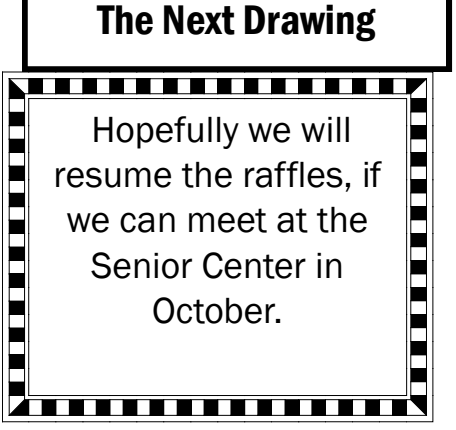

check Write an event to the system log and Check Automatically restart 6) Where the Write debugging information is, click on the drop-down arrow and choose (none)

With these settings, your computer will not create a system dump file but will record an error in your system log file which is much quicker. I'm sure Microsoft will get lots of system dumps with similar situations as yours, without you having to clog up your hard drive with dump files to be uploaded to Microsoft.

*By Dan Douglas, President, Space Coast PC Users Group The Space Coast PC Journal www.scpcug.com datadan (at) msn.com.* 

# HD TV Technology and Content – What's New? By Tom Burt

One of my occasional club seminars is a review of High-Definition TV technology and sources of HD content. I decided to convert my seminar slide show to an article and update it to reflect the latest 2020 offerings.

## HD TV TECHNOLOGY 2020

In 2020 virtually all larger sets (50 inch and up) for sale at retail outlets and on the web support the Ultra HD (aka 4K) resolution of 3840 (horizontal) by 2160 (vertical) pixels. This gives a picture aspect ratio of 16 by 9 and a total pixel count of about 8.3 million. There are some high-end sets with a so-called 8K resolution of 7680 by 4320 and a total pixel count of about 33.2 million.

Most newer sets also feature a wider color depth: 1024 levels each of red, green and blue, giving about 1 billion possible distinct colors. Most sets also feature High Dynamic Range which increases contrast range – making blacks darker and whites brighter. Most HD TVs also include Smart TV features that make the set able to stream content from various Internet streaming TV services such as Netflix, Prime TV, Hulu, Apple TV, or Disney TV+.

The predominant screen technology is still liquid crystal (LCD), usually backlit by an array of white light-emitting diodes (LEDs). In HDR sets, these LEDs' brightness can be varied selective to help darken blacks and brighten whites. Other screen technologies include organic light-emitting diode (OLED) and quantum dot (QDot). Both of these give higher quality pictures but are expensive.

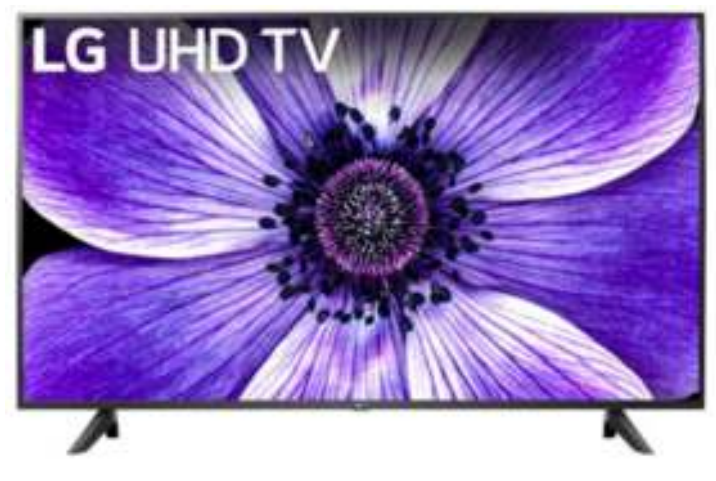

For example, here's an LG 65-inch LCD (LED -backlit) 4K Smart HDTV with HDR (model: 65UN7000PUD) priced at \$500 at Best Buy. Its rating on Best Buy is 4.6 stars.

This is a quality set with lots of features and is likely all you need for a family room set. It has three HDMI input jacks, good for hooking up various external boxes.

HDTV sets with larger screens, more input jacks, and more Smart features tend to cost

more.

# HD TV Technology and Content – What's New? (cont.)  $\left| \right|$  Page 4

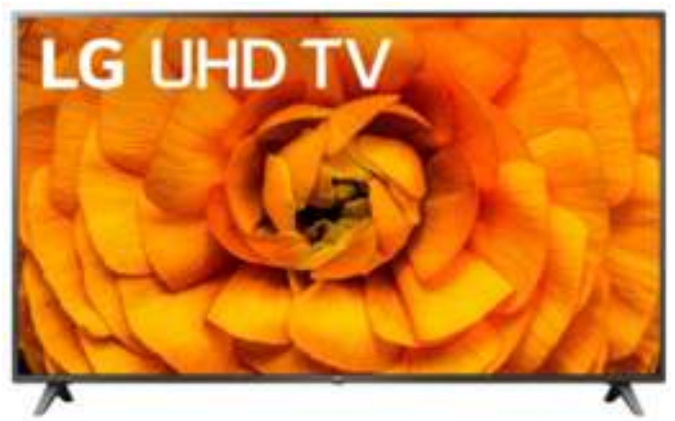

For example, here's an LG 82-inch LCD (LEDbacklit) 4K Smart HDTV with HDR (model: 82UN8570PUC) priced at \$1500 at Best Buy. Its rating on Best Buy is 4.1 stars.

This is a quality set with lots of features and a good choice for a home theater. It has four HDMI input jacks, good for hooking up various external boxes.

There are now HDTV 4K sets with screens as

large as 110 inches.

## HOOKING UP YOUR HDTV

Your best results will come if you use high-definition media interface (HDMI) cables to connect various external boxes to jacks on your HDTV. Unless your connections are longer than 10 feet, there's no need to buy expensive HDMI cables at the big box store. Order the cheap ones from the Internet. Caution, as 8K sets and content become more widespread, you may have to use upgraded cables because they are carrying 16 times as much video data as regular HD content.

You may want to consider wall-mounting your HDTV if it's 65 inches or larger. If you do, spend the extra money to get a heavy-duty telescoping wall mount with a weight capacity substantially greater than that of your HDTV. The LG 82-inch set above weighs 102 pounds, so it would be no fun to lift, even for two people.

For example, this Amazon Basics wall mount is \$79 on Amazon and has a weight capacity of 132 pounds. It was rated 4.6 stars on Amazon.

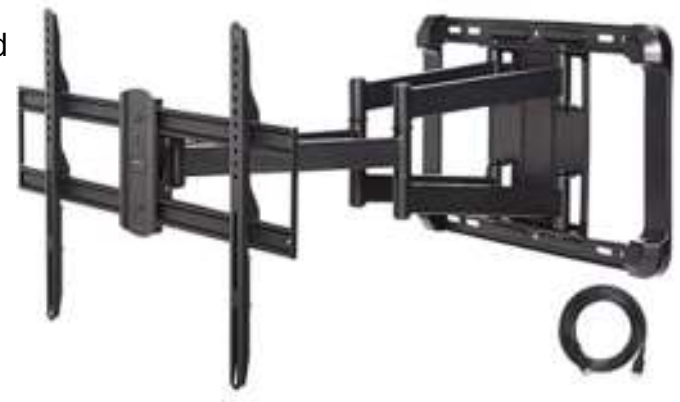

A wall mount needs to be anchored to the studs in the wall it is mounted on. It may be necessary to mount a plywood panel to the studs of the wall and then screw the HDTV mount to the plywood panel. (i.e. This may be a job for professionals.)

#### H D T V M A K E R S

The first-tier name-brand HDTV makers include Samsung, Sony, LG, Vizio, Sharp, Toshiba, and Epson (projectors). There are many second-tier and house brand makers whose sets are also of very good quality and generally at better prices.

# HD TV Technology and Content – What's New? (cont.)  $\int_{\text{Page 5}}^{\text{Page 5}}$

## WHERE TO GET HD AND 4K PROGRAMMING AND CONTENT

You can receive digital HD programming over the air from the broadcast TV networks. You need an antenna to receive the digital broadcasts and feed them into the antenna jack on your HDTV or set-top receiver. In Las Vegas, there are about 80 broadcast channels. Many are in Spanish and others may be hard to get because they are weak. There are a variety of indoor antennas, with and without powered amplification. If you can place these in a window, you may get decent reception.

You can also pay for a professional exterior antenna installation, which will deliver a much better signal to the HDTV. Check out Mr. Antenna.

You can pay for HDTV from Cox, DirecTV, Dish, or CenturyLink. These services are reliable and offer a vast array of channels that you can't get over the air. Their higher tiers can get quite expensive, especially after any promotional rates expire. It becomes an annual ritual to call up your provider and haggle for a reduction from the listed standard rates. Usually, you have to threaten to switch and then their retention representative comes through with a discount for another year.

You can watch HD and even 4K Blu-ray disks if you have a matching Blu-ray player. However, there is very little 4K Blu-ray content for sale. Your 4K HDTV will automatically upconvert any incoming regular standard or HD content to "near 4K" resolution.

You can also stream HD and some 4K content from the various paid Internet streaming services, such as Prime TV, Netflix, Hulu, Apple TV, Disney +, CBS All Access, AT&T TV Now, Sling TV, and YouTube TV. Some offer custom content and some offer a wide array of cable channels. A plus is that you don't need a special receiver – just an in-house network connection from your TV or a "Smart" box such as a Roku or Fire TV to your Wi-Fi router.

Many of the cable and broadcast networks also make recent episodes of shows available to stream from their websites. If your Smart TV or smart box has a web browser app (most do), you can go to the network's website and stream those shows through the Internet to your HDTV.

Commonly a household will opt for a mix of free and paid solutions to satisfy their needs for TV information and entertainment. A website that's very helpful for deciding what mix of services you need is **Suppose TV** (https://supposetv.com). You enter a list of "must-have" channels and the website will display which services offer that set of channels.

> *By Tom Burt, Vice President Sun City Summerlin Computer Club https://www.scscc.club tomburt89134 (at) cox.net*

# Stay at Home – Use the time, productively By Phil Sorrentino

Now that you have the time, it may be time to catch up on all those computer projects that you have been meaning to do. Some of those projects may be more like maintenance such as backing up your data or system. And some may be more fun like organizing your picture, video, or music collections. Don't have those collections, well then now may be the time to start creating them. Anyone who has a smartphone, probably has a picture collection, though they may not be able to decide where all the pictures are located. Are the pictures on the device or in the cloud or both? Google Photos provides cloud storage for as many photos as you want to store in the cloud. (But Google Drive is limited to 15 GB.) One way to get your arms around the picture collection is to get them all on one device, your computer, and then organize and maintain them on that device. All you need to use to connect the smartphone to the computer is a USB cable that supports data. (Remember that some USB cables are only for charging a device and cannot transfer data.) File explorer is the tool to use on a PC and the Finder is the tool on the Mac. Oh, and make sure you change the name of any picture that is put into your collection from something like "IMG\_20082100034" to something that makes some sense. If you have a collection of pictures that you want to show people on your phone, you can create a folder for them on the pc and then copy them to your phone. (Copy them to the DCIM or DCIMcamera folder on the phone.) Once they are on the phone you can use any picture viewer like "gallery" on an android device or "pictures" on an iOS device.

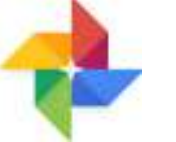

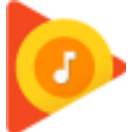

 $\overline{a}$ So what about music and videos? Well, Microsoft gives music and videos their own top-level folders (Under "This PC" in File Explorer) indicating they think many people will save and maybe even organize these two types of media files. Music is pretty easy to think about organizing because music distributors have been doing this for the past almost 100 years, probably since Edison began selling recordings. We can organize our music easily by artist and possibly by Genre. Music organization by Genre has been around a very long time. In fact, as part of the meta-data that is part of every music file (.mp3 being the most popular file type), there is a parameter included for Genre in addition to those you might expect such as title, artist, album, composer, year, contributing artist, album, and track number. Music players like Windows Media Player and iTunes use this metadata to organize, present, and play your music collection. Our job is mostly to collect the music, which in most cases boils down to "ripping" our CD music collection. Ripping music from a CD is the process of moving (and possibly converting) the music file from a CD to a computer; a perfectly legal process, even if it sounds nefarious. Once this is done, the file can be played on any device with an appropriate music player. Once you have a collection of music files, the music player uses those files with the included metadata to organize the collection. And then you can create playlists within the music player to play the music selections in a sequence of your choice. So, maybe it's time to get on with ripping your CD collection, now that you have the time. Note that if you don't want to go the Rip-CDs route, you can always purchase music from one of the many online music stores such as iTunes or Amazon.

Page 6

## Stay at Home – Use the time, productively (cont.)

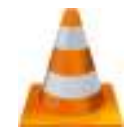

When it comes to organizing music, the task is pretty clear, but what about videos? Video file organization can be a big project. Videos can range from those short (10 to 15 second) videos that you've taken with your smartphone, to professional feature-length movies. For the feature -length movies it might be best to just let Amazon, Netflix, or YouTube keep track of them, and then you can use (and pay for) the service whenever you want to see the movie. If you have a DVD movie collection, you might try to treat them like CDs and convert the DVD files to computer files and store them in a movie database, but it may be easier to just find some shelf space and organize them alphabetically. The smartphone videos, and that could include all of those cute animal videos that get sent around attached to emails, could be collected and organized into a video database. I will not even attempt to describe a database for these because it is probably very different for each of us, due to our own special interests. The only thing to do is to start with a basic hierarchical organization and modify it as needed. Start with a folder for Videos and then create subfolders for any area of interest. I have created folders for "humor", "vacations", "friends", family", "politics", "magic tricks", "technology"… you get the idea. Create a new sub-folder whenever a folder gets too full for convenient searching. Make sure you give the videos a representative file name before you put the video into the database or you may never be able to find it again.

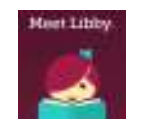

 $\overline{a}$ And there is one last task for those of us who have thought about taking advantage of the electronic books at the library, but never have gotten around to it. The county library system has electronic books (eBooks) and magazines you can read on your electronic device. With a library card and the right Apps on your device, you can borrow the books, read them and return them to the library without ever leaving the comfort, and more importantly in these times, the safety of your home. (Overdrive and Libby are apps that help you borrow eBooks from the library, and Kindle and Libby are eBook readers.) I'm sure you can find a few other tasks that you've been thinking of doing, but right now it might be more fun to just find some entertaining videos on YouTube and leave those projects for another time.

> *By Phil Sorrentino, Newsletter Contributor, Sarasota Technology Users Group February 2021 issue, STUG Monitor www.thestug.org philsorr (at) yahoo.com*

There will be a Question & Answer Session starting at 1 PM on Zoom. Bring any questions you have about your computer or problems you may be having. It will be conducted by: **Neal Shipley** 

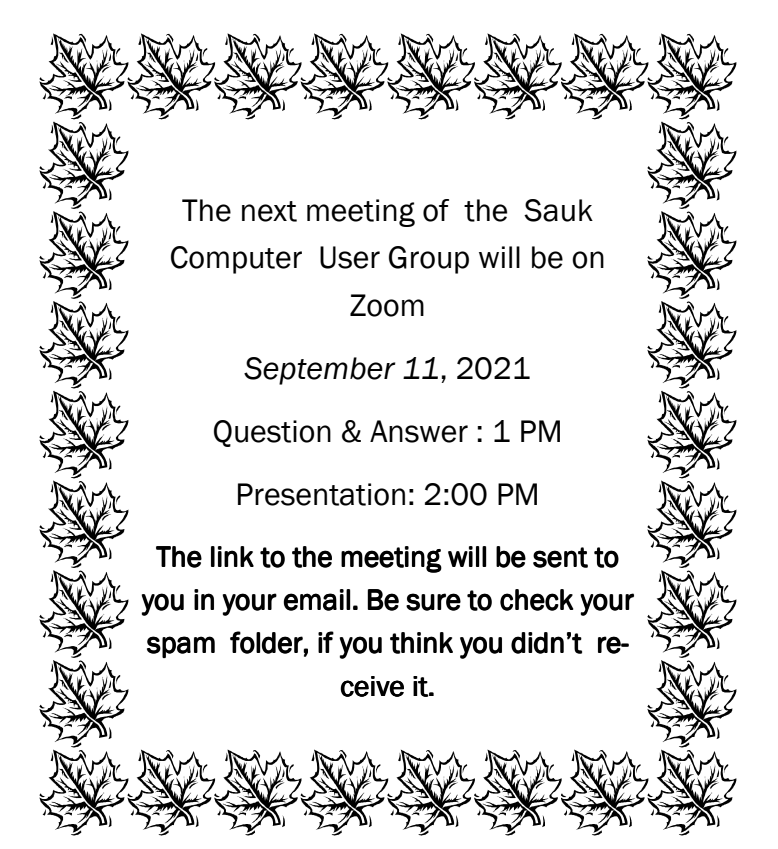

Neal Shipley will be hosting an online Zoom meeting with a Question & Answer time and will have a presentation on a relevant computer topic.